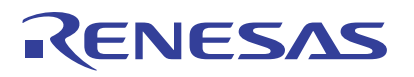

## RZ/T1 Group

NOR Flash Sample Program

R01AN3011EJ0130 Rev.1.30 Jun. 07, 2018

# **Summary**

This application note describes the sample program for reading from, writing to, and erasing the NOR flash memory on the evaluation board of the RZ/T1.

The feature of the NOR sample program:

• The board can be connected to the host computer with a USB cable and data can be read from and written to the NOR flash memory by a menu-driven program.

#### **Restrictions**

The following restrictions apply to the sample program.

- (1) Only the area of the NOR flash memory is supported. Reading from or writing to other areas is not allowed.
- (2) Only data in the memory can be written to the NOR flash memory.

# **Devices for Checking Operation**

RZ/T1

When applying the program covered in this application note to another microcontroller, modify the program according to the specifications for the target microcontroller and extensively evaluate the modified program.

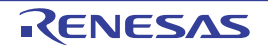

# **Table of Contents**

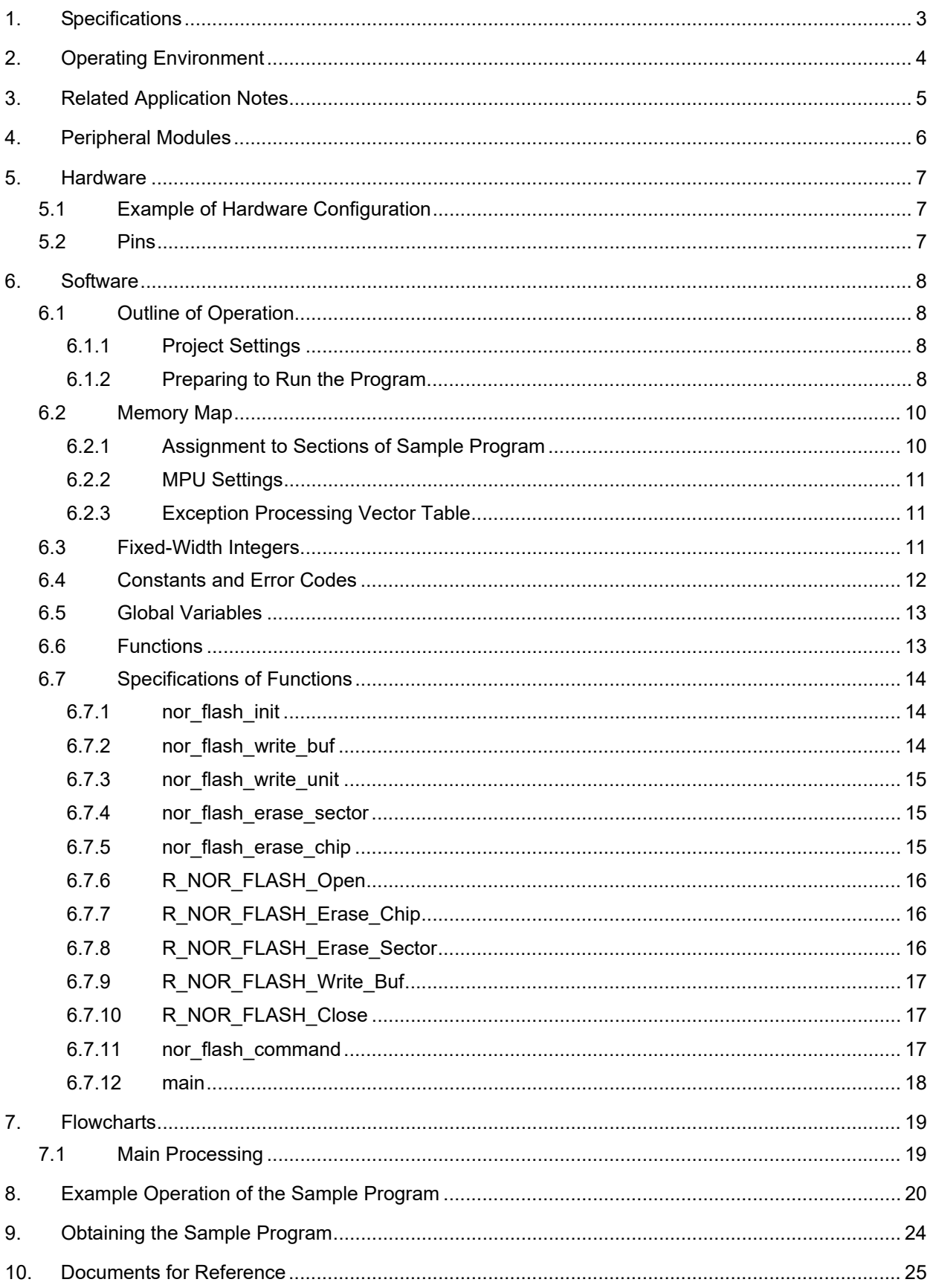

# <span id="page-2-0"></span>1. Specifications

[Table 1.1](#page-2-2) lists the peripheral modules to be used and their applications and [Figure 1.1](#page-2-1) shows the operating environment when the sample program is being executed.

<span id="page-2-2"></span>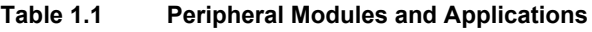

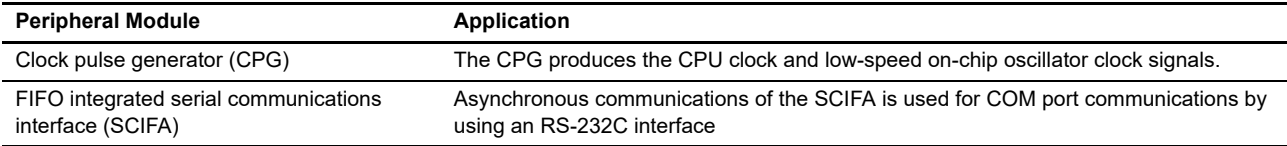

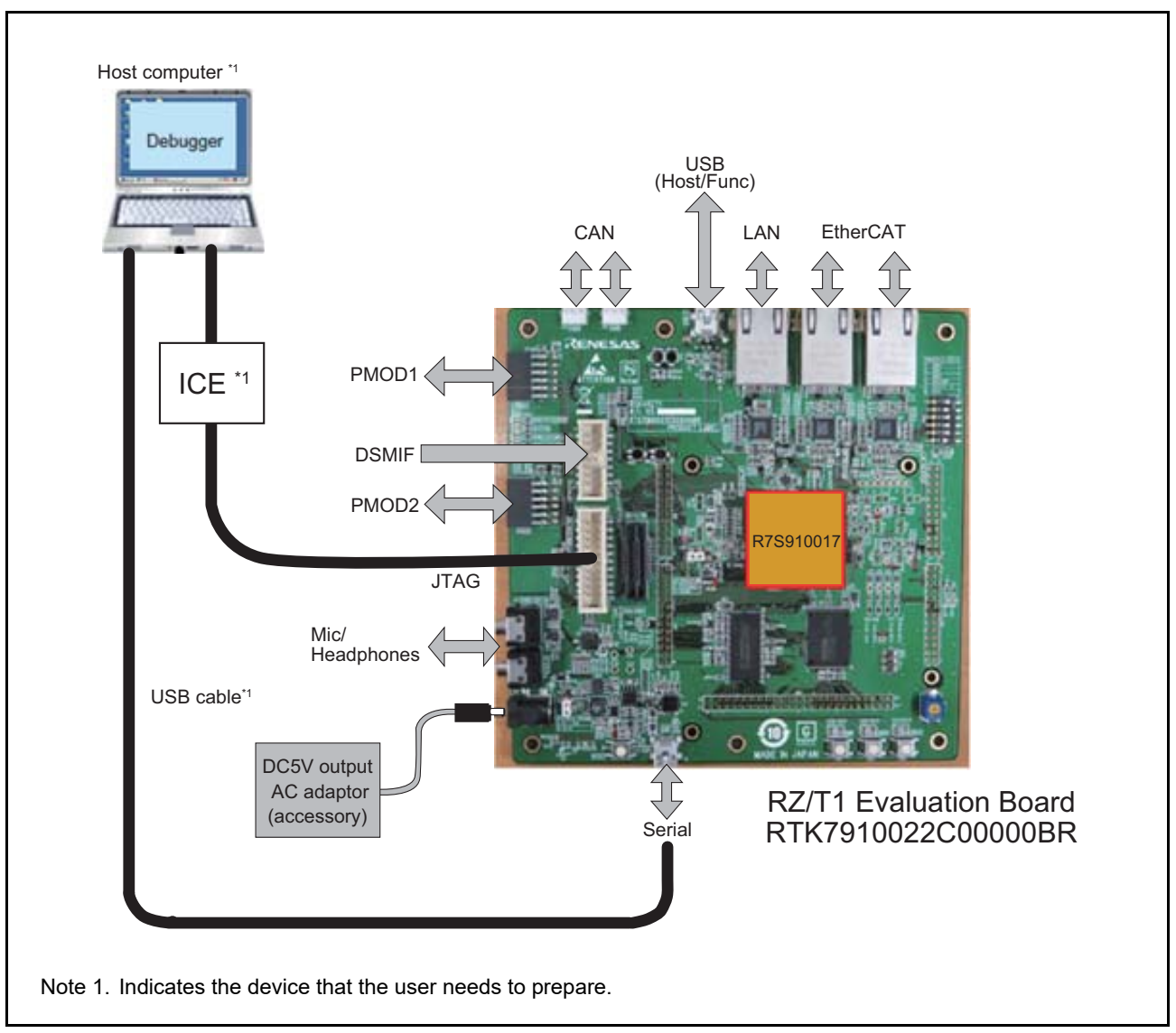

<span id="page-2-1"></span>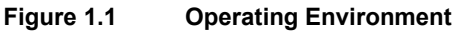

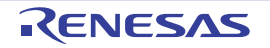

# <span id="page-3-0"></span>2. Operating Environment

The sample code covered in this application note is for the environment below.

#### **Table 2.1 Operating Environment**

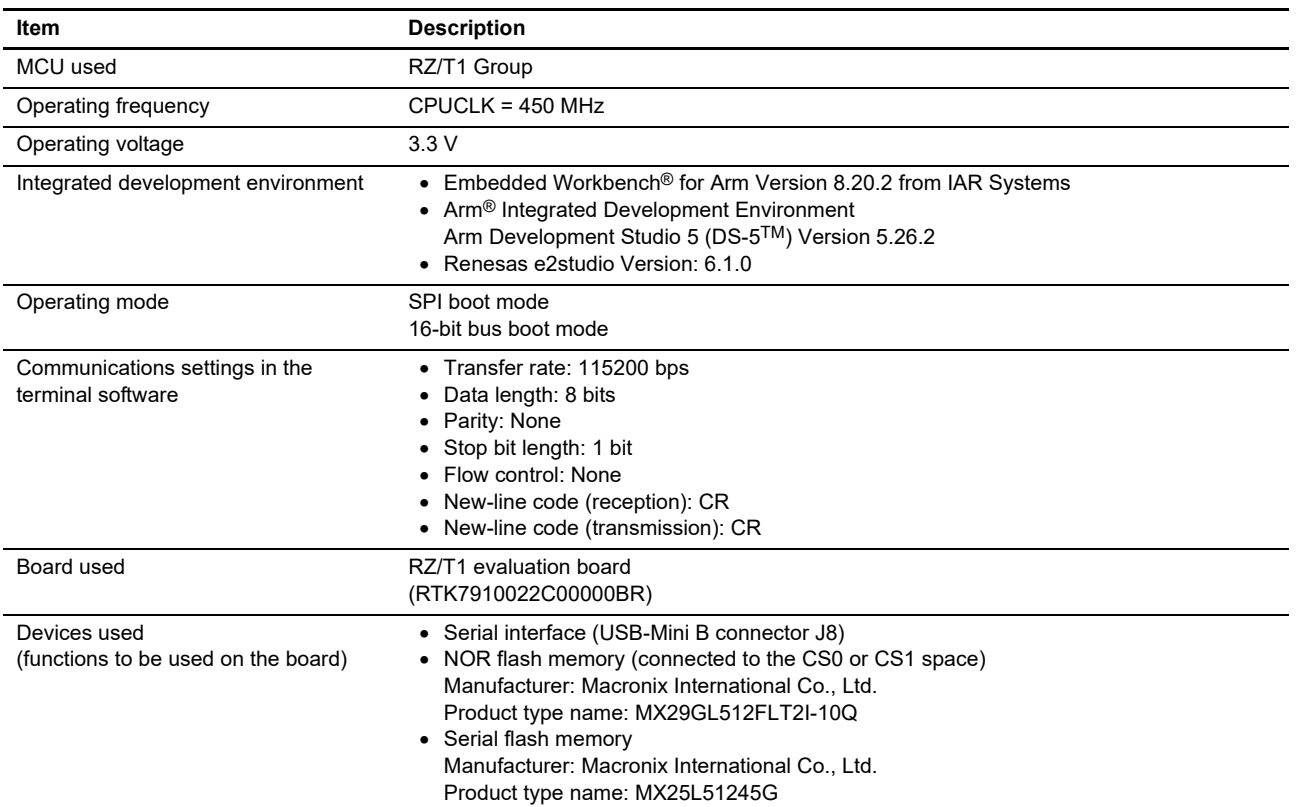

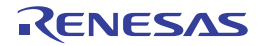

# <span id="page-4-0"></span>3. Related Application Notes

The application notes related to the descriptions in this application note are listed below. Also consult the following documents along with this application note.

- RZ/T1 Group Initial Settings (R01AN2554EJ)
- RZ/T1 Group FIFO Integrated Serial Communication Interface (SCIFA) (R01AN2577EJ)
- Note: For registers not covered in this application note, the values set in the RZ/T1 Group Initial Settings and RZ/T1 Group FIFO Integrated Serial Communication Interface application notes are used without change.

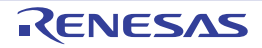

# <span id="page-5-0"></span>4. Peripheral Modules

For the basics of the clock pulse generator (CPG), interrupt controller (ICUA), bus state controller (BSC), SPI multi-I/O controller (SPIBSC), error control module (ECM), reset, and general I/O ports, refer to the RZ/T1 Group User's Manual: Hardware.

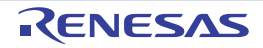

## <span id="page-6-0"></span>5. Hardware

#### <span id="page-6-1"></span>5.1 Example of Hardware Configuration

[Figure 5.1](#page-6-4) shows an example of the hardware configuration.

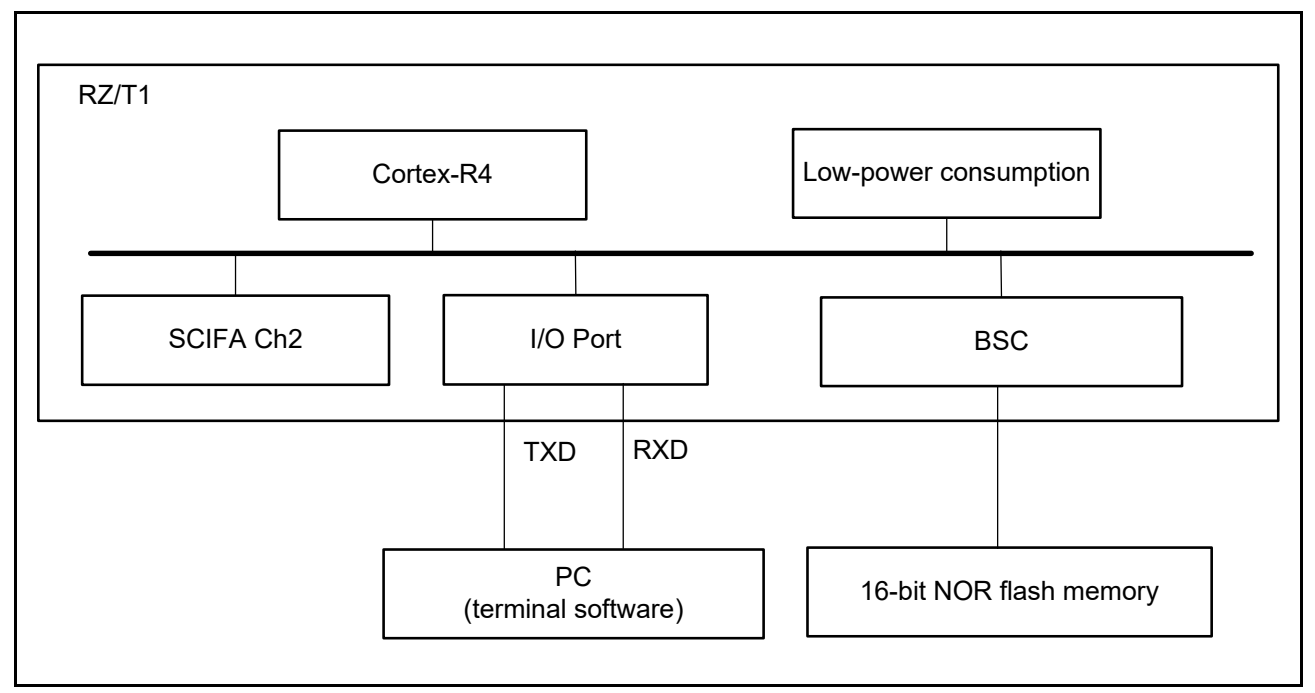

<span id="page-6-4"></span>**Figure 5.1 Example of Hardware Configuration**

#### <span id="page-6-2"></span>5.2 Pins

[Table 5.1](#page-6-3) lists the pins used and their functions.

#### <span id="page-6-3"></span>**Table 5.1 Pins Used and Their Functions**

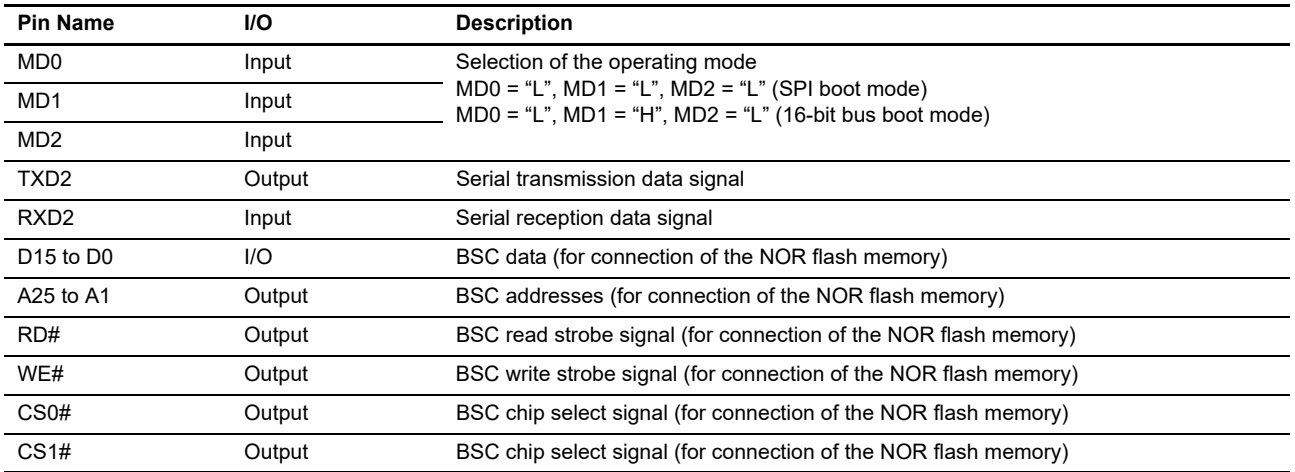

## <span id="page-7-0"></span>6. Software

#### <span id="page-7-1"></span>6.1 Outline of Operation

This software includes a driver for use of a NOR flash memory and API functions for erasure and programming of the NOR flash memory.

It also includes a sample program for COM port communications between a host PC and an RS-232 interface by using asynchronous communications through a serial communications interface incorporating an FIFO buffer (SCIFA) to read from, write to, and erase the NOR flash memory through terminal software on the host PC.

## <span id="page-7-2"></span>6.1.1 Project Settings

Project settings for use in the EWARM, DS-5, or e2studio as the development environment are described in the RZ/T1 Group Initial Settings application note.

Note: The contents of the sample program have been changed from the initial setting. For details, see [Section 6.2.1.](#page-9-1)

## <span id="page-7-3"></span>6.1.2 Preparing to Run the Program

This sample program handles processing for transfer to and from the PC and the following describes the preparation for running the program.

(1) Start the terminal software on the host PC and make settings for the serial port as follows (the following is the case for Tera Term on COM3).

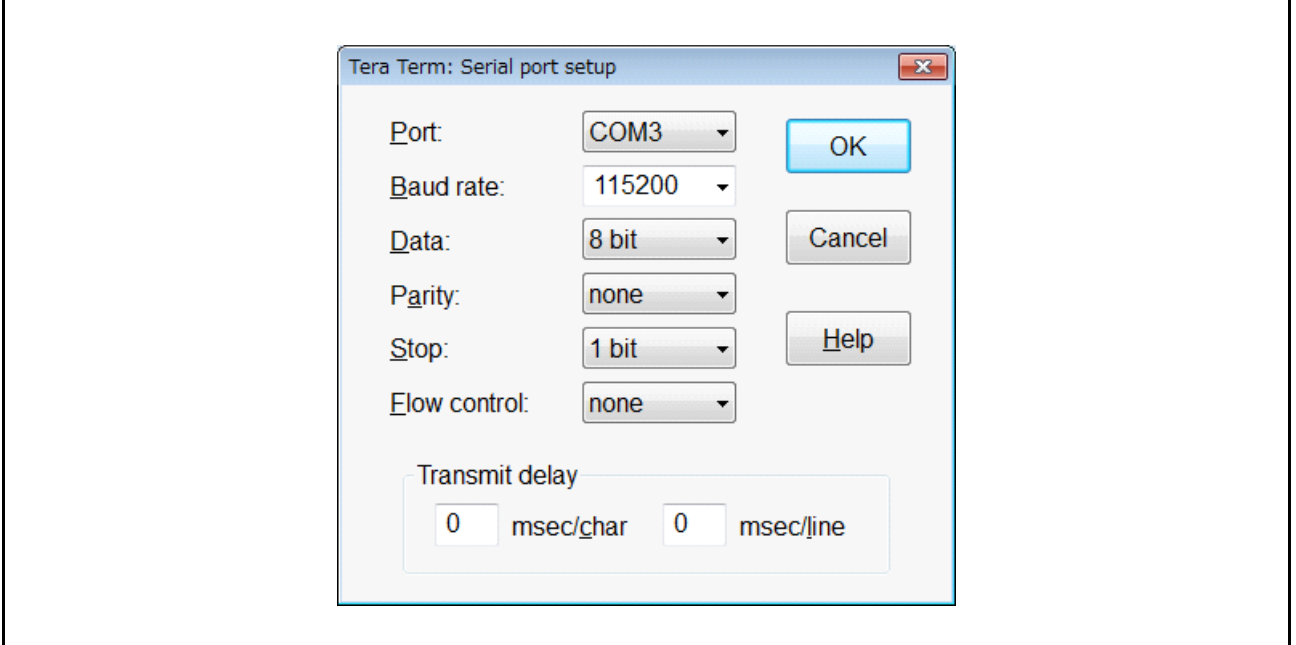

**Figure 6.1 Settings for the Serial Port**

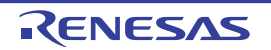

(2) In the terminal setup for the terminal software, set the new-line codes for both transmission and reception to "CR".

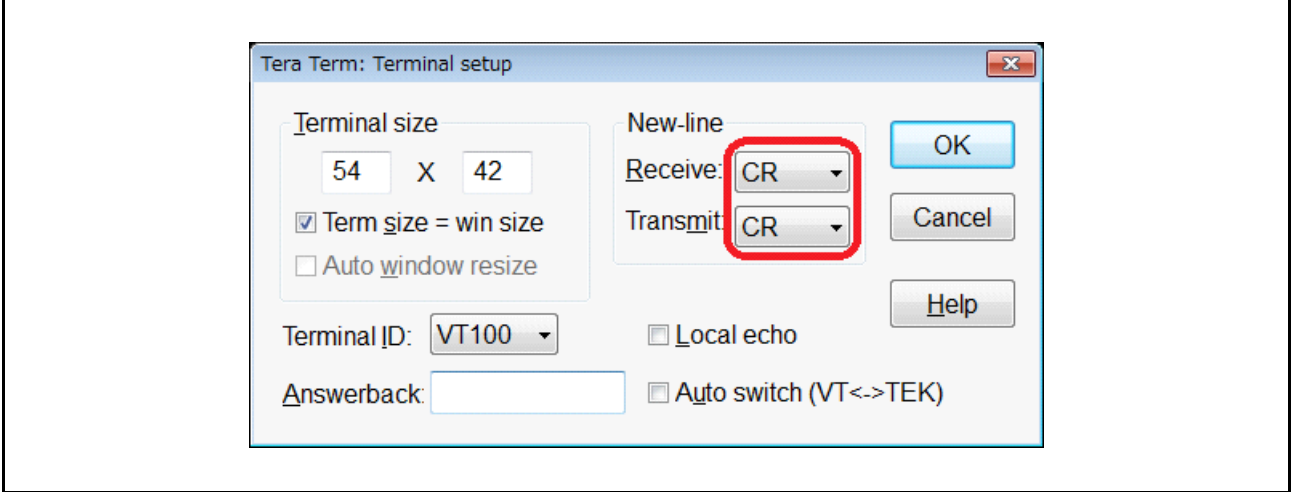

**Figure 6.2 Display in the Terminal Software after Setting the SCIFA**

(3) When the sample program is run and ready to handle transfer, the data received form the sample program are displayed in the terminal software as shown below.

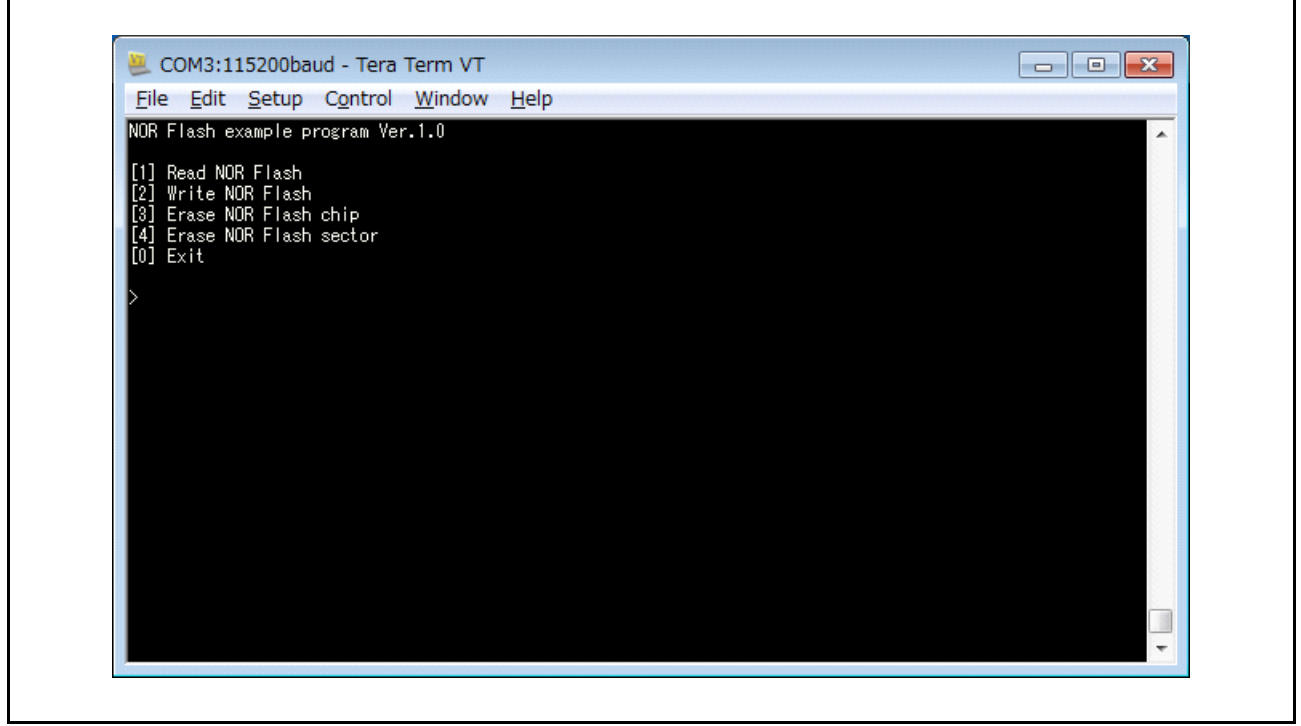

**Figure 6.3 Display in the Terminal Software after the Sample Program is Run**

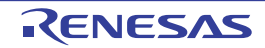

٦

#### <span id="page-9-0"></span>6.2 Memory Map

For the address space of the RZ/T1 Group and a memory map of the RZ/T1 evaluation board, refer to the RZ/T1 Group Initial Settings application note.

#### <span id="page-9-1"></span>6.2.1 Assignment to Sections of Sample Program

Refer to the Application Note: RZ/T1 Group Initial Settings for the sections to be used in the program, assignment to sections (loading view) of the sample program in its initial state, and assignment to sections of the sample program following the application of scatter loading (execution view).

Note: In this sample program, the following have been changed from the initial settings.

- 1) The heap area defined as the RAM area has been changed to that defined as the SDRAM area.
- 2) The size of the heap area has been changed to 0x50000.
- <span id="page-9-2"></span>3) Only in the NOR boot version for the EWARM environment, rodata section defined as the NOR flash area has been changed to that defined as the RAM area.

The following is the description of Note [3\)](#page-9-2) above.

Since the sample program of the NOR boot version for the EWARM environment (RZ\_T1\_nor\_nor\_boot.eww) does not update the contents of rodata section when the NOR flash memory is modified, the rodata section is placed in the " $A$ " tightly-coupled memory (ATCM). When placing, "RZ\_T1\_init\_nor\_boot.icf" is changed as shown below (bold indicates added text, whereas double-strikethrough indicates deleted text).

```
define block USER_PRG_RBLOCK { ro code, section .rodata_init };
define block USER_PRG_WBLOCK { rw code, section .rodata };
         :
initialize manually \{ ro code object loader init.o,
                      ro code object loader_init2.o,
                      ro code object r_atcm_init.o,
                      ro code object r_cpg.o,
                      ro code object r_ram_init.o,
                      ro code object r_mpc.o,
                      ro code object bus init nor boot.o,
                      ro code object r_reset.o,
                      ro code object vector.o,
                      ro code,
                      section .rodata
                   };
         :
place in ROM_region { block USER_PRG_RBLOCK, section .rodata };
```
#### <span id="page-10-0"></span>6.2.2 MPU Settings

For the MPU settings, refer to the RZ/T1 Group Initial Settings application note.

#### <span id="page-10-1"></span>6.2.3 Exception Processing Vector Table

For the vector table for exception processing, refer to the RZ/T1 Group Initial Settings application note.

#### <span id="page-10-2"></span>6.3 Fixed-Width Integers

[Table 6.1](#page-10-3) lists the fixed width integers used in the sample program.

#### <span id="page-10-3"></span>**Table 6.1 Fixed-Width Integers Used in the Sample Program**

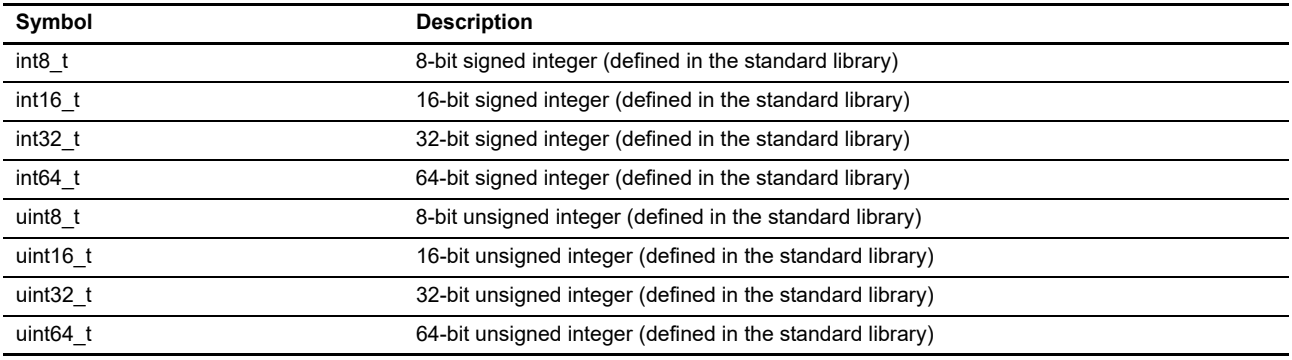

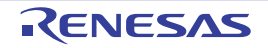

#### <span id="page-11-0"></span>6.4 Constants and Error Codes

[Table 6.2](#page-11-1) and [Table 6.3](#page-11-2) list the constants used in the sample program and the error codes, respectively.

| Constant              | Setting      | <b>Description</b>                                              |
|-----------------------|--------------|-----------------------------------------------------------------|
| R NOR MEM CHIP1       | 1U           | Chip 1                                                          |
| R NOR MEM CHIP2       | 2U           | Chip 2                                                          |
| R NOR MEM TOP1        | 0x60000000U  | Address where the installed NOR flash 1 starts                  |
| R NOR MEM END1        | 0x63FFFFFFU  | Address where the installed NOR flash 1 ends                    |
| R NOR MEM TOP2        | 0x64000000U  | Address where the installed NOR flash 2 starts                  |
| R NOR MEM END2        | 0x67FFFFFFFU | Address where the installed NOR flash 2 ends                    |
| R_NOR_MEM_SIZE        | 0x04000000U  | Size of the installed NOR flash memory                          |
| R NOR MEM ADDR LIMIT  | 0x68000000U  | Boundary value of the address of the installed NOR flash memory |
| R NOR READ SIZE       | 128U         | Number of words that can be read in one round of reading        |
| R NOR WRITE SIZE      | 0x04000000U  | Number of words that can be written in one round of writing     |
| R NOR SECTOR SIZE     | 64U * 1024U  | Size of one sector (signed)                                     |
| R NOR SECTOR SIZE INT | 64 * 1024    | Size of one sector (unsigned)                                   |
| R NOR SECTOR NO SIZE  | 512U         | Total number of sectors                                         |
| R_NOR_SECT_ADDR_MSK   | 0x0001FFFFU  | Mask value to set the address to 0x20000                        |
| R NOR SECT NO MSK     | 0x03FFFFFFFU | Mask value to calculate the sector number                       |

<span id="page-11-1"></span>**Table 6.2 Constants Used in the Sample Program**

#### <span id="page-11-2"></span>**Table 6.3 Error Codes in the Sample Program**

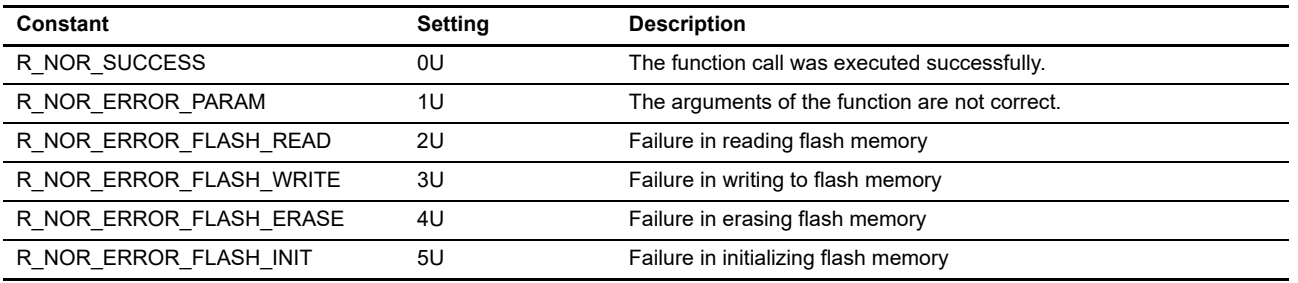

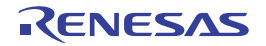

#### <span id="page-12-0"></span>6.5 Global Variables

[Table 6.4](#page-12-2) lists the global variables.

<span id="page-12-2"></span>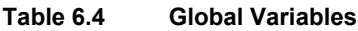

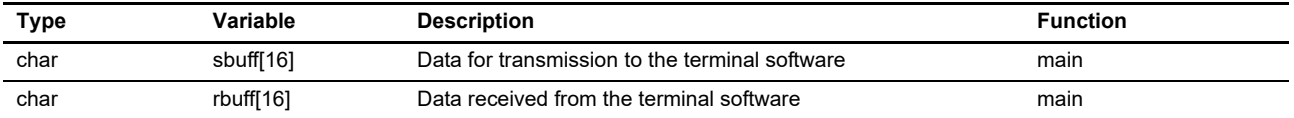

#### <span id="page-12-1"></span>6.6 Functions

[Table 6.5](#page-12-3) lists the functions to be used.

<span id="page-12-3"></span>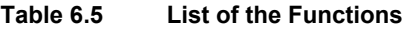

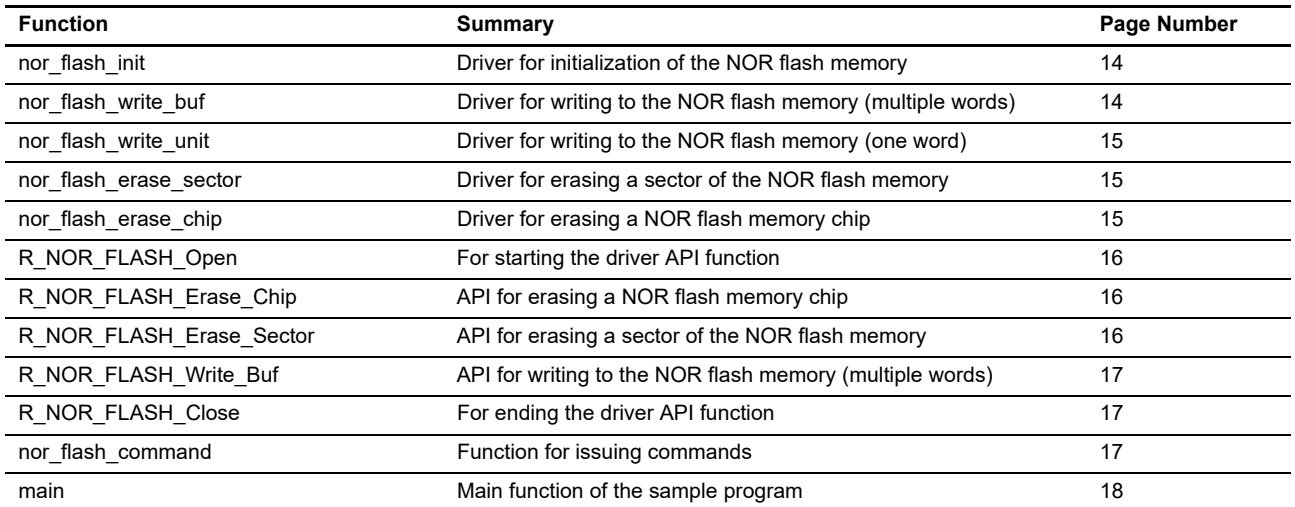

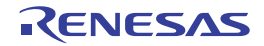

#### <span id="page-13-0"></span>6.7 Specifications of Functions

The specifications of the functions of the sample program are listed below.

#### <span id="page-13-1"></span>6.7.1 nor\_flash\_init

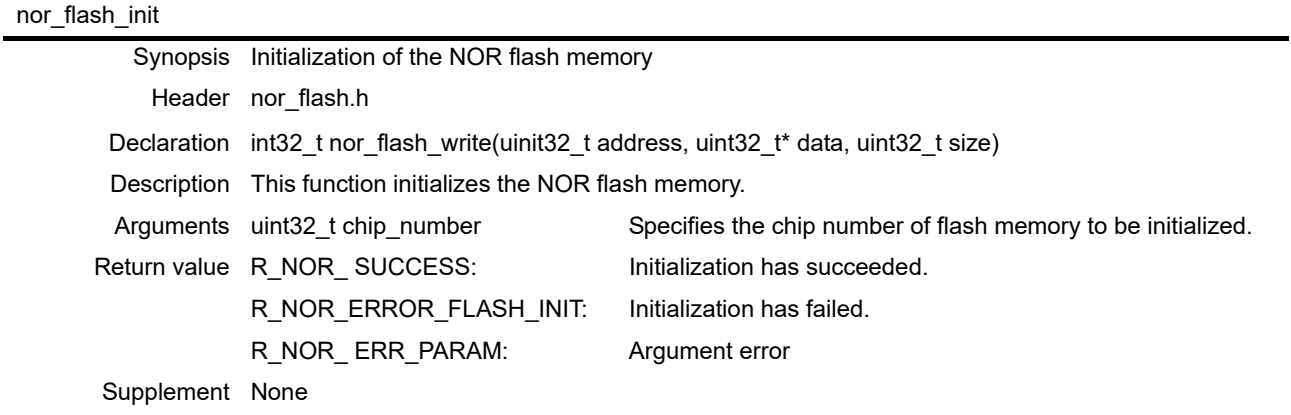

## <span id="page-13-2"></span>6.7.2 nor\_flash\_write\_buf

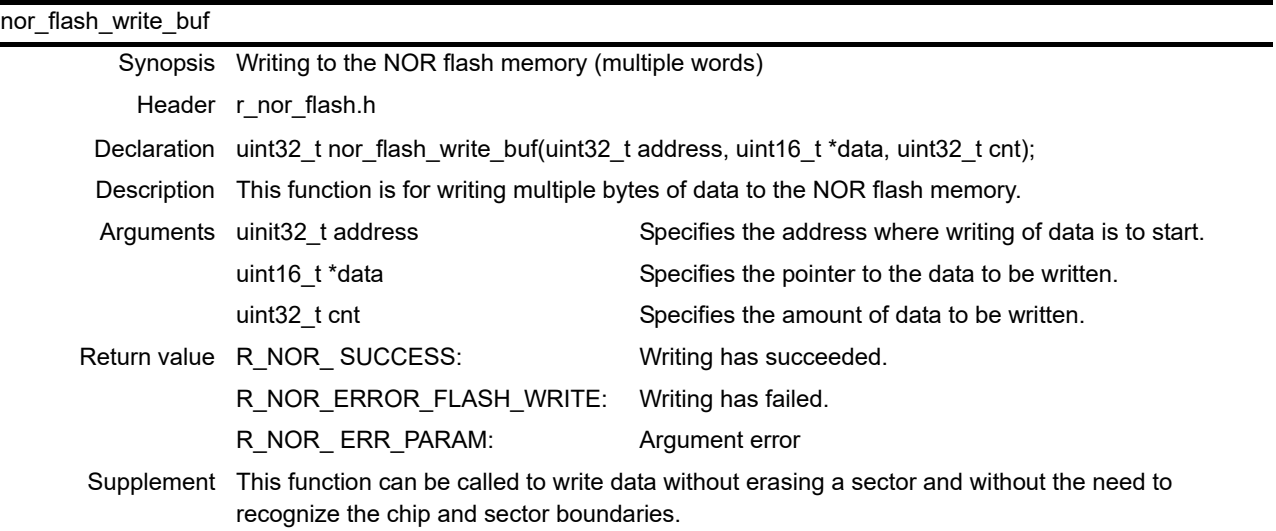

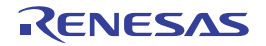

### <span id="page-14-0"></span>6.7.3 nor\_flash\_write\_unit

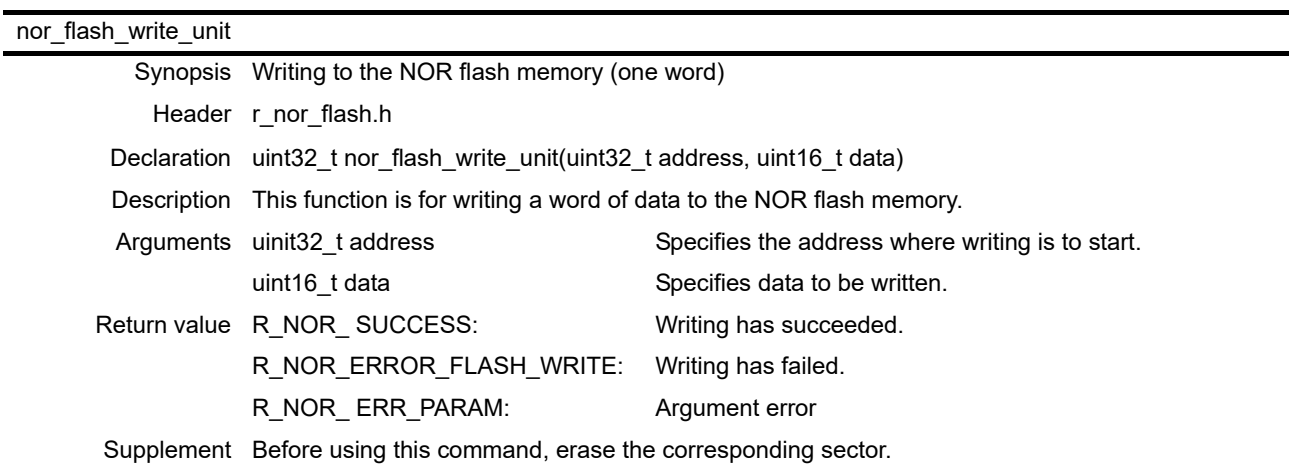

### <span id="page-14-1"></span>6.7.4 nor\_flash\_erase\_sector

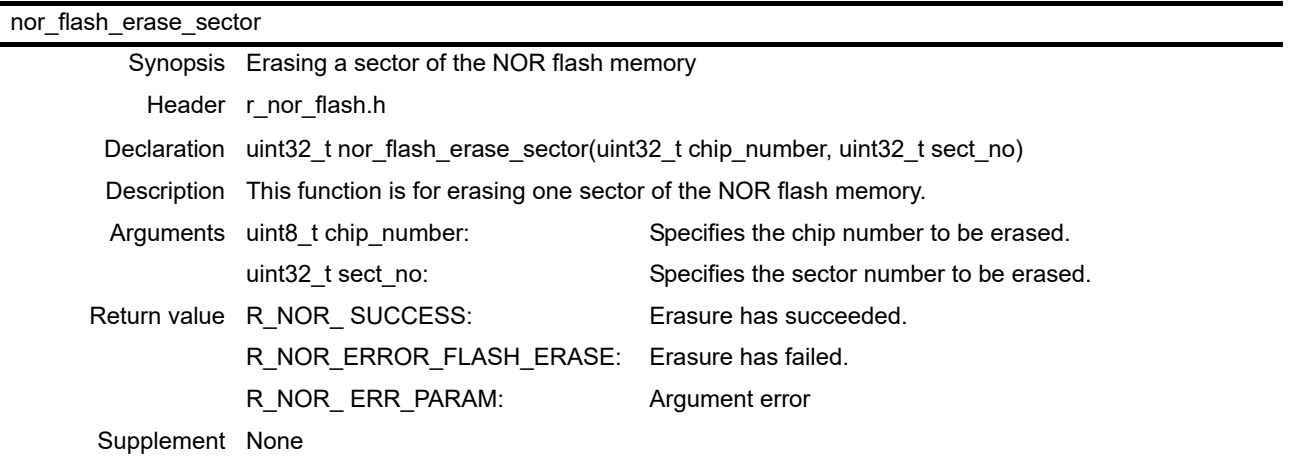

## <span id="page-14-2"></span>6.7.5 nor\_flash\_erase\_chip

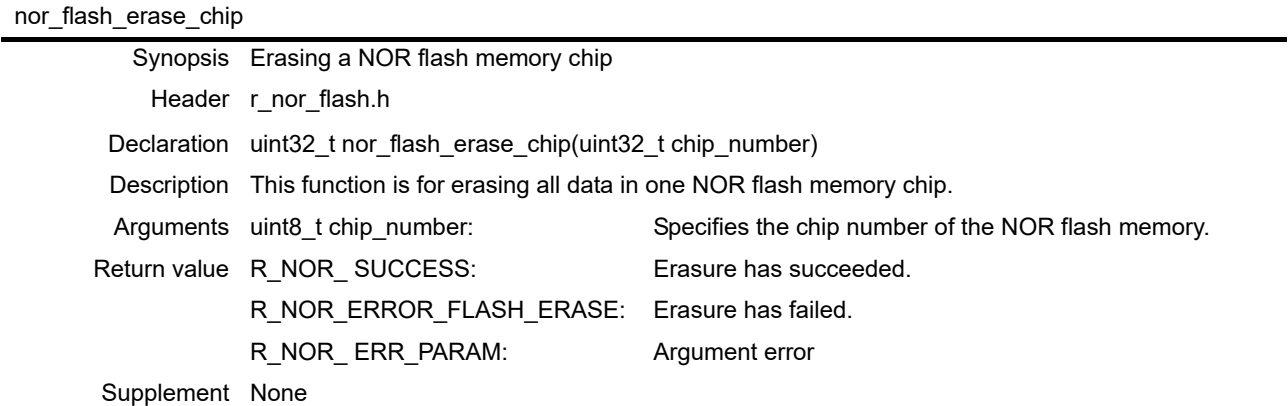

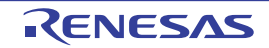

## <span id="page-15-0"></span>6.7.6 R\_NOR\_FLASH\_Open

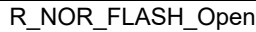

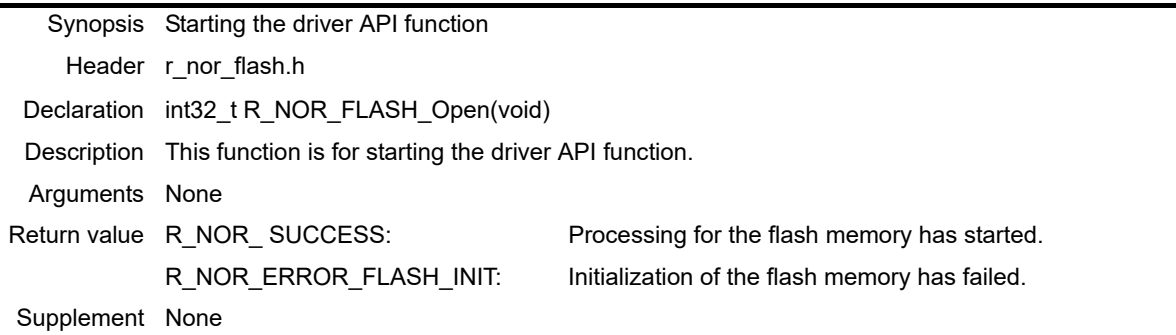

# <span id="page-15-1"></span>6.7.7 R\_NOR\_FLASH\_Erase\_Chip

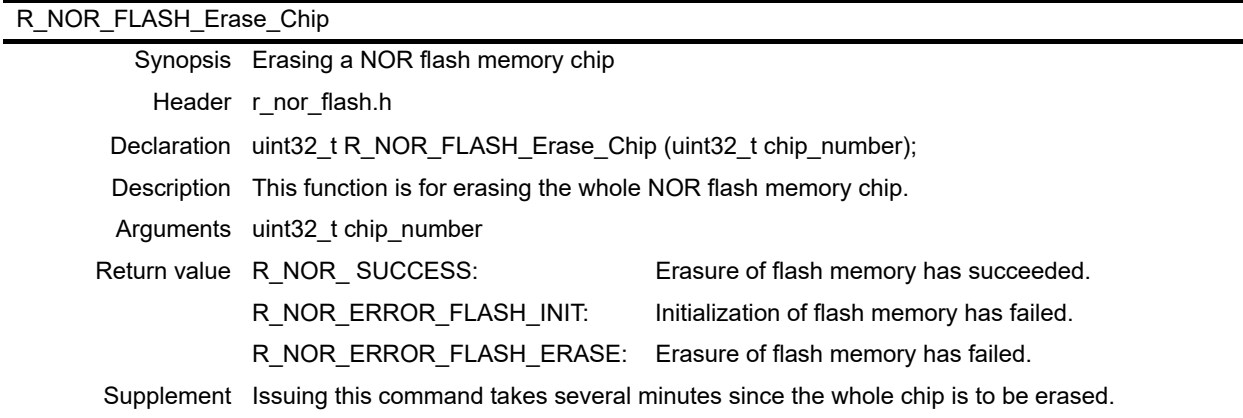

## <span id="page-15-2"></span>6.7.8 R\_NOR\_FLASH\_Erase\_Sector

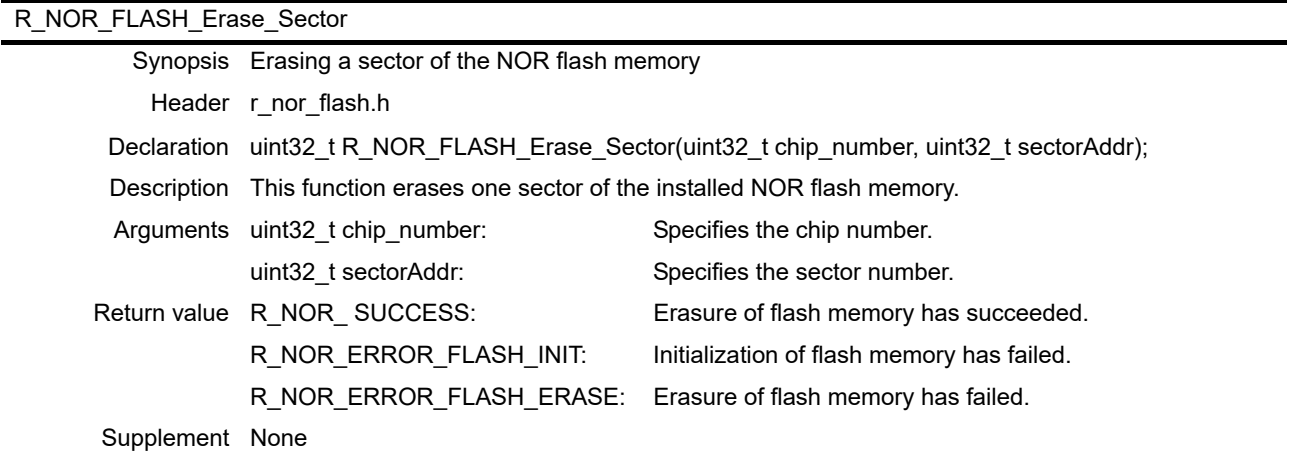

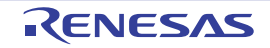

# <span id="page-16-0"></span>6.7.9 R\_NOR\_FLASH\_Write\_Buf

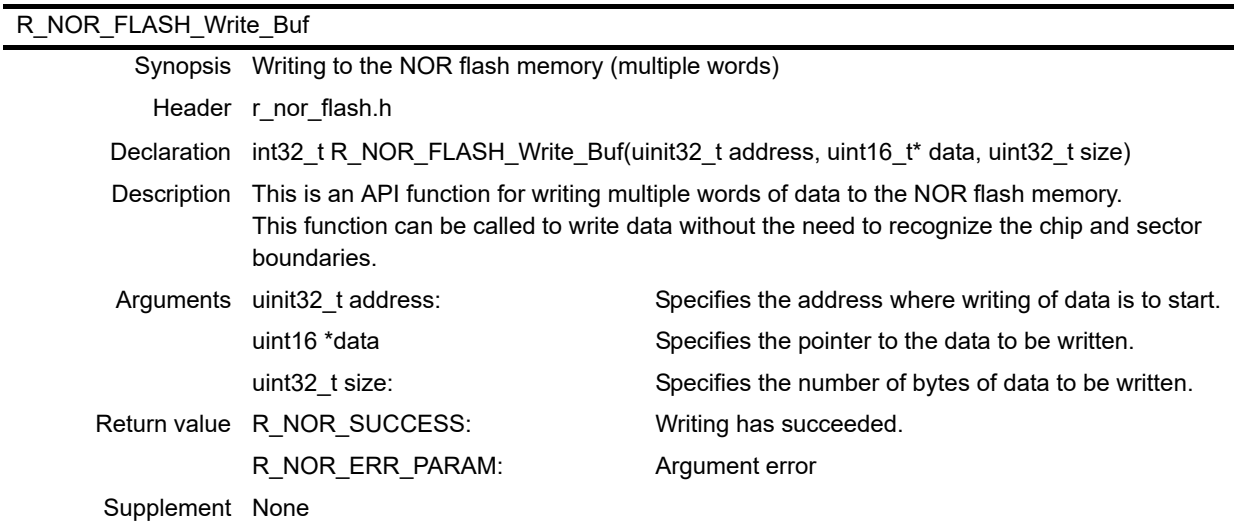

## <span id="page-16-1"></span>6.7.10 R\_NOR\_FLASH\_Close

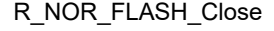

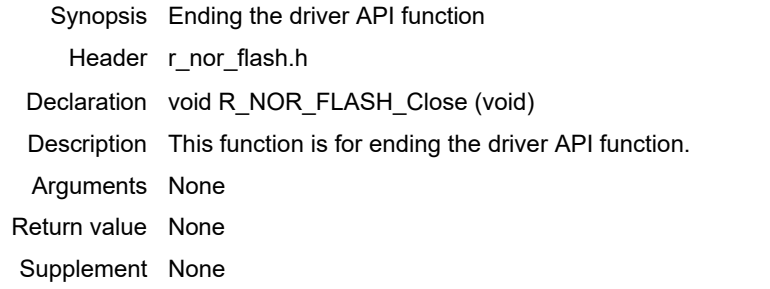

## <span id="page-16-2"></span>6.7.11 nor\_flash\_command

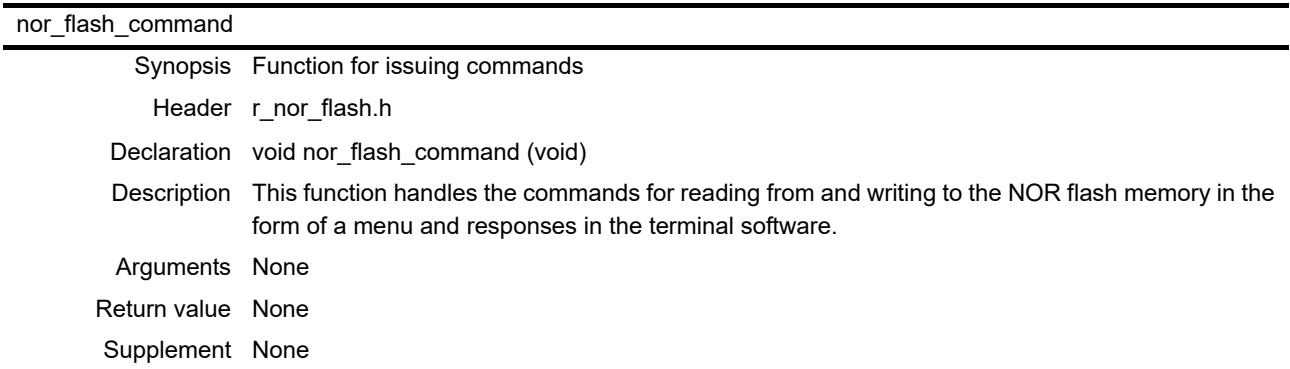

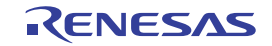

#### <span id="page-17-0"></span>6.7.12 main

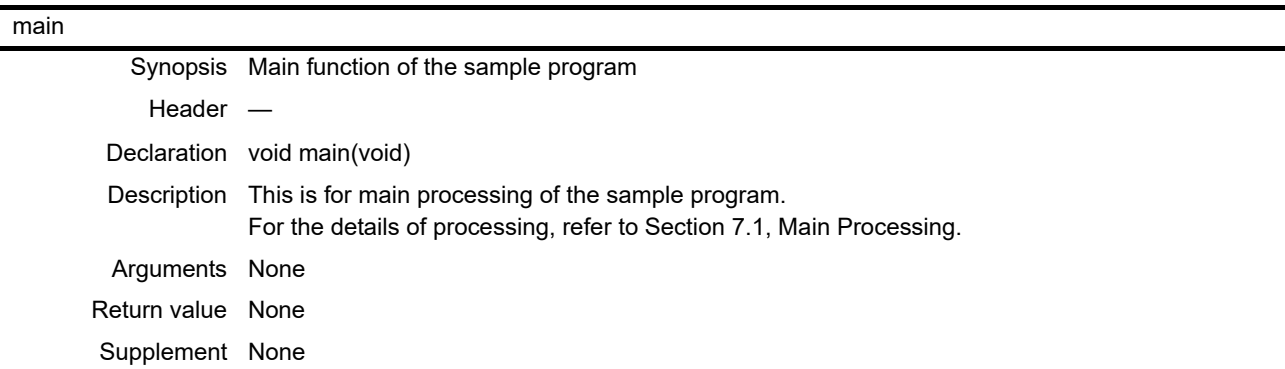

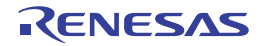

# <span id="page-18-0"></span>7. Flowcharts

### <span id="page-18-2"></span><span id="page-18-1"></span>7.1 Main Processing

[Figure 7.1](#page-18-3) shows a flowchart of main processing of the sample program.

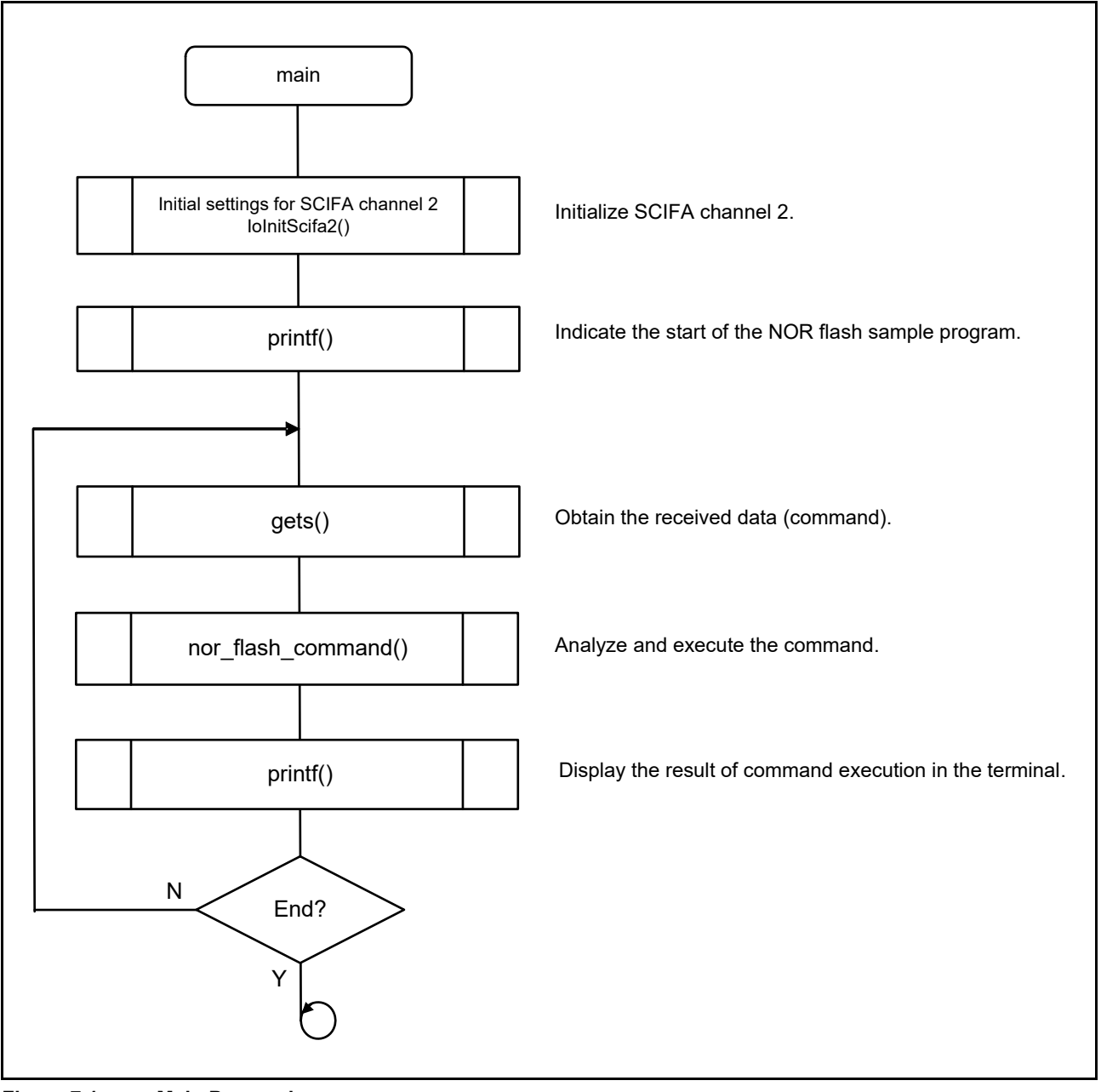

<span id="page-18-3"></span>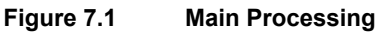

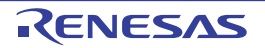

# <span id="page-19-0"></span>8. Example Operation of the Sample Program

The following shows how the sample program operates in the terminal software on the PC.

The following menu is displayed when the power of the evaluation board is switched on or following a reset.

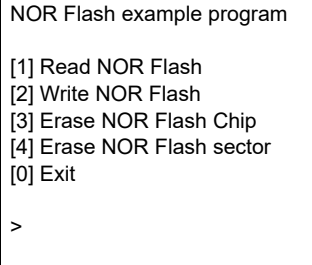

If you select [1], you will be asked to input the address and size. The maximum size is 128 words.

NOR Flash example program [1] Read NOR Flash [2] Write NOR Flash [3] Erase NOR Flash Chip [4] Erase NOR Flash sector [0] Exit >1[Enter] Input the top address and data size >

If you input the address and size as 6000F000 and 16 respectively, 16 words of data will be displayed as shown below.

Input the top address and data size >6000F000 16[Enter] 00 02 04 06 08 0A 0C 0E 6000F000 FFFF FFFF FFFF FFFF FFFF FFFF FFFF FFFF 6000F010 FFFF FFFF FFFF FFFF FFFF FFFF FFFF FFFF [1] Read NOR Flash [2] Write NOR Flash [3] Erase all NOR Flash [0] Exit >

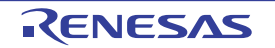

After the data that have been read are displayed, the menu screen will have been displayed again. Select [2] this time.

[1] Read NOR Flash [2] Write NOR Flash [3] Erase NOR Flash Chip [4] Erase NOR Flash sector [0] Exit >2[Enter] Input the top address by hex (60000000 - 67FFFFFE)

>

Input the address where writing of data is to start.

Input the top address by hex (60000000 - 67FFFFFE)

>60000000[Enter]

Input the size by hex (0 - 04000000 words)

Input the size of data to be written.

Input the size by hex (0 - 04000000 words)

>20[Enter]

Input the pointer address by hex (0 - FFFFFFFE)

Input the pointer address of the data to be written.

Input the pointer address by hex (0 - FFFFFFFE)

>0[Enter]

Wrote NOR Flash

If the data have been written successfully, the message "Wrote NOR Flash" will be displayed.

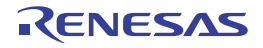

Next, select [3] in the menu. You will be asked whether you really want to erase the NOR flash memory, so select [y].

[1] Read NOR Flash [2] Write NOR Flash [3] Erase NOR Flash Chip [4] Erase NOR Flash sector

[0] Exit

>3[Enter]

Do you really want to erase NOR Flash? <y/n>y[Enter]

Next, you will be asked the chip number to erase, so select 1.

[1] Read NOR Flash [2] Write NOR Flash [3] Erase NOR Flash chip [4] Erase NOR Flash sector [0] Exit >3 Do you really want to erase NOR Flash? <y/n>y Input the chip number (1 or 2)  $>1$ 

Erasing one chip will take several minutes. If the chip was erased successfully, "Erased NOR Flash" will be displayed.

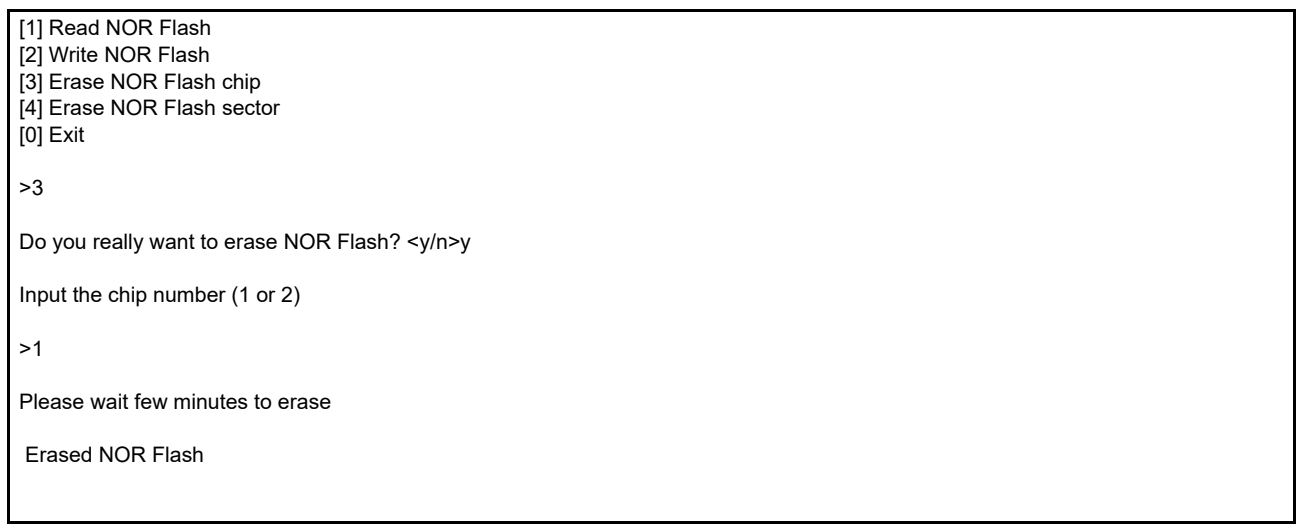

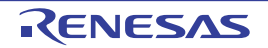

Next, select [4] in the menu. You will be asked whether you really want to erase the NOR flash memory, so select [y].

[1] Read NOR Flash [2] Write NOR Flash [3] Erase NOR Flash Chip [4] Erase NOR Flash sector [0] Exit

>4[Enter]

Do you really want to erase NOR Flash? <y/n>y[Enter]

Next, you will be asked the chip number to erase, so select 1.

Do you really want to erase NOR Flash? <y/n>y

Input the chip number (1 or 2)

 $>1$ 

Then, you will be asked the sector number to erase, so select 0.

```
Input the chip number (1 or 2)
>1
Input the sector number by dec (0 - 511)
  >0
```
If the chip was erased successfully, "Erased NOR Flash sector" will be displayed.

Input the chip number (1 or 2)

 $>1$ 

Erased NOR Flash sector

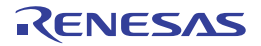

# <span id="page-23-0"></span>9. Obtaining the Sample Program

The sample program is available on the Renesas Electronics website.

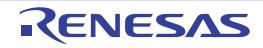

## <span id="page-24-0"></span>10. Documents for Reference

• User's Manual: Hardware RZ/T1 Group User's Manual: Hardware (Download the latest version from the Renesas Electronics website.)

RZ/T1 Evaluation Board RTK7910022C00000BR User's Manual (Download the latest version from the Renesas Electronics website.)

- Technical Update and Technical News (Download the latest version from the Renesas Electronics website.)
- User's Manual: Development Environment For the IAR integrated development environment (IAR Embedded Workbench® for Arm), visit the IAR Systems website. (Download the latest version from the IAR Systems website.)

For the Arm software development tools (Arm Compiler toolchain, Arm DS-5, etc.), visit the Arm ltd. website. (Download the latest version from the Arm ltd. website.)

For the Renesas Electronics software development tools (e2studio, etc.), visit the Renesas Electronics website. (Download the latest version from the Renesas Electronics website.)

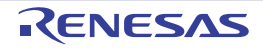

# **Website and Support**

Renesas Electronics website

http://www.renesas.com/

Inquiries

http://www.renesas.com/inquiry

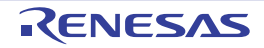

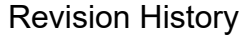

Application Note: NOR Flash Sample Program

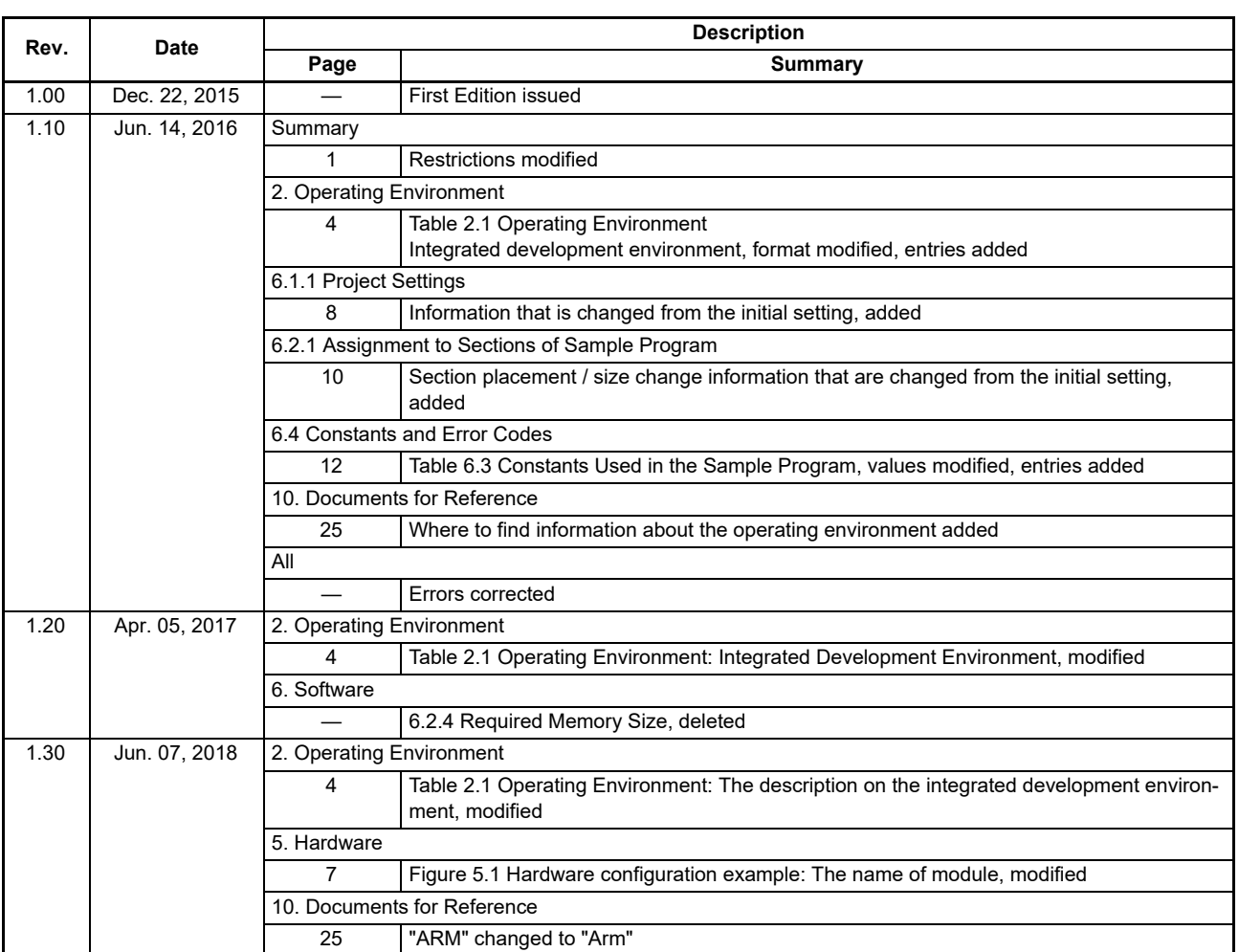

All trademarks and registered trademarks are the property of their respective owners.

#### **General Precautions in the Handling of Microprocessing Unit and Microcontroller Unit Products**

The following usage notes are applicable to all Microprocessing unit and Microcontroller unit products from Renesas. For detailed usage notes on the products covered by this document, refer to the relevant sections of the document as well as any technical updates that have been issued for the products.

1. Handling of Unused Pins

Handle unused pins in accordance with the directions given under Handling of Unused Pins in the manual.

⎯ The input pins of CMOS products are generally in the high-impedance state. In operation with an unused pin in the open-circuit state, extra electromagnetic noise is induced in the vicinity of LSI, an associated shoot-through current flows internally, and malfunctions occur due to the false recognition of the pin state as an input signal become possible. Unused pins should be handled as described under Handling of Unused Pins in the manual.

2. Processing at Power-on

The state of the product is undefined at the moment when power is supplied.

- ⎯ The states of internal circuits in the LSI are indeterminate and the states of register settings and pins are undefined at the moment when power is supplied. In a finished product where the reset signal is applied to the external reset pin, the states of pins are not guaranteed from the moment when power is supplied until the reset process is completed. In a similar way, the states of pins in a product that is reset by an on-chip power-on reset function are not guaranteed from the moment when power is supplied until the power reaches the level at which resetting has been specified.
- 3. Prohibition of Access to Reserved Addresses

Access to reserved addresses is prohibited.

- ⎯ The reserved addresses are provided for the possible future expansion of functions. Do not access these addresses; the correct operation of LSI is not guaranteed if they are accessed.
- 4. Clock Signals

After applying a reset, only release the reset line after the operating clock signal has become stable. When switching the clock signal during program execution, wait until the target clock signal has stabilized.

- When the clock signal is generated with an external resonator (or from an external oscillator) during a reset, ensure that the reset line is only released after full stabilization of the clock signal. Moreover, when switching to a clock signal produced with an external resonator (or by an external oscillator) while program execution is in progress, wait until the target clock signal is stable.
- 5. Differences between Products

Before changing from one product to another, i.e. to a product with a different part number, confirm that the change will not lead to problems.

⎯ The characteristics of Microprocessing unit or Microcontroller unit products in the same group but having a different part number may differ in terms of the internal memory capacity, layout pattern, and other factors, which can affect the ranges of electrical characteristics, such as characteristic values, operating margins, immunity to noise, and amount of radiated noise. When changing to a product with a different part number, implement a system-evaluation test for the given product.

#### **Notice**

- Notice the incorporation or any other use of the circuits, software, and information in the design of your product or system. Renesas Electronics disclaims any and all liability for any losses and damages incurred by the i 1. Descriptions of circuits, software and other related information in this document are provided only to illustrate the operation of semiconductor products and application examples. You are fully responsible for you or third parties arising from the use of these circuits, software, or information.
	- 2. Renesas Electronics hereby expressly disclaims any warranties against and liability for infringement or any other claims involving patents, copyrights, or other intellectual property rights of third parties, by or arising from the use of Renesas Electronics products or technical information described in this document, including but not limited to, the product data, drawings, charts, programs, algorithms, and application examples.
	- 3. No license, express, implied or otherwise, is granted hereby under any patents, copyrights or other intellectual property rights of Renesas Electronics or others.
	- 4. You shall not alter, modify, copy, or reverse engineer any Renesas Electronics product, whether in whole or in part. Renesas Electronics disclaims any and all liability for any losses or damages incurred by you or third parties arising from such alteration, modification, copying or reverse engineering.
	- 5. Renesas Electronics products are classified according to the following two quality grades: "Standard" and "High Quality". The intended applications for each Renesas Electronics product depends on the product's quality grade, as indicated below.
		- "Standard": Computers; office equipment; communications equipment; test and measurement equipment; audio and visual equipment; home electronic appliances; machine tools; personal electronic equipment; industrial robots; etc.

"High Quality": Transportation equipment (automobiles, trains, ships, etc.); traffic control (traffic lights); large-scale communication equipment; key financial terminal systems; safety control equipment; etc. Unless expressly designated as a high reliability product or a product for harsh environments in a Renesas Electronics data sheet or other Renesas Electronics document, Renesas Electronics products are not intended or authorized for use in products or systems that may pose a direct threat to human life or bodily injury (artificial life support devices or systems; surgical implantations; etc.), or may cause serious property damage (space system; undersea repeaters; nuclear power control systems; aircraft control systems; key plant systems; military equipment; etc.). Renesas Electronics disclaims any and all liability for any damages or losses incurred by you or any third parties arising from the use of any Renesas Electronics product that is inconsistent with any Renesas Electronics data sheet, user's manual or other Renesas Electronics document.

- 6. When using Renesas Electronics products, refer to the latest product information (data sheets, user's manuals, application notes, "General Notes for Handling and Using Semiconductor Devices" in the reliability handbook, etc.), and ensure that usage conditions are within the ranges specified by Renesas Electronics with respect to maximum ratings, operating power supply voltage range, heat dissipation characteristics, installation, etc. Renesas Electronics disclaims any and all liability for any malfunctions, failure or accident arising out of the use of Renesas Electronics products outside of such specified ranges.
- 7. Although Renesas Electronics endeavors to improve the quality and reliability of Renesas Electronics products, semiconductor products have specific characteristics, such as the occurrence of failure at a certain rate and malfunctions under certain use conditions. Unless designated as a high reliability product or a product for harsh environments in a Renesas Electronics data sheet or other Ren Electronics document, Renesas Electronics products are not subject to radiation resistance design. You are responsible for implementing safety measures to guard against the possibility of bodily injury, injury or damage caused by fire, and/or danger to the public in the event of a failure or malfunction of Renesas Electronics products, such as safety design for hardware and software, including but not limited to redundancy, fire control and malfunction prevention, appropriate treatment for aging degradation or any other appropriate measures. Because the evaluation of microcomputer software alone is very difficult and impractical, you are responsible for evaluating the safety of the final products or systems manufactured by you.
- 8. Please contact a Renesas Electronics sales office for details as to environmental matters such as the environmental compatibility of each Renesas Electronics product. You are responsible for carefully and sufficiently investigating applicable laws and regulations that regulate the inclusion or use of controlled substances, including without limitation, the EU RoHS Directive, and using Renesas Electronics products in compliance with all these applicable laws and regulations. Renesas Electronics disclaims any and all liability for damages or losses occurring as a result of your noncompliance with applicable laws and regulations.
- 9. Renesas Electronics products and technologies shall not be used for or incorporated into any products or systems whose manufacture, use, or sale is prohibited under any applicable domestic or foreign laws or regulations. You shall comply with any applicable export control laws and regulations promulgated and administered by the governments of any countries asserting jurisdiction over the parties or transactions.
- 10. It is the responsibility of the buyer or distributor of Renesas Electronics products, or any other party who distributes, disposes of, or otherwise sells or transfers the product to a third party, to notify such third party in advance of the contents and conditions set forth in this documen
- 11. This document shall not be reprinted, reproduced or duplicated in any form, in whole or in part, without prior written consent of Renesas Electronics.

1

- 12. Please contact a Renesas Electronics sales office if you have any questions regarding the information contained in this document or Renesas Electronics products.
- (Note 1) "Renesas Electronics" as used in this document means Renesas Electronics Corporation and also includes its directly or indirectly controlled subsidiaries.
- 
- (Note 2) "Renesas Electronics product(s)" means any product developed or manufactured by or for Renesas Electronics.

(Rev.4.0-1 November 2017)

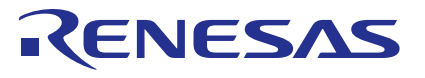

#### **SALES OFFICES**

Renesas Electronics Corporation

http://www.renesas.com

**Renesas Electronics America Inc.**<br>1001 Murphy Ranch Road, Milpitas, CA 95035, U.S.A.<br>Tel: +1-408-432-8888, Fax: +1-408-434-5351 **Renesas Electronics Canada Limited**<br>9251 Yonge Street, Suite 8309 Richmond Hill, Ontario Canada L4C 9T3<br>Tel: +1-905-237-2004

Refer to "http://www.renesas.com/" for the latest and detailed information.

# **Renesas Electronics Europe Limited**<br>Dukes Meadow, Millboard Road, Bourne End, Buckinghamshire, SL8 5FH, U.K<br>Tel: +44-1628-651-700, Fax: +44-1628-651-804

**Renesas Electronics Europe GmbH** Arcadiastrasse 10, 40472 Düsseldorf, Germany Tel: +49-211-6503-0, Fax: +49-211-6503-1327

**Renesas Electronics (China) Co., Ltd.**<br>Room 1709 Quantum Plaza, No.27 ZhichunLu, Haidian District, Beijing, 100191 P. R. China<br>Tel: +86-10-8235-1155, Fax: +86-10-8235-7679

**Renesas Electronics (Shanghai) Co., Ltd.**<br>Unit 301, Tower A, Central Towers, 555 Langao Road, Putuo District, Shanghai, 200333 P. R. China<br>Tel: +86-21-2226-0888, Fax: +86-21-2226-0999 **Renesas Electronics Hong Kong Limited** Unit 1601-1611, 16/F., Tower 2, Grand Century Place, 193 Prince Edward Road West, Mongkok, Kowloon, Hong Kong

Tel: +852-2265-6688, Fax: +852 2886-9022 **Renesas Electronics Taiwan Co., Ltd.**

13F, No. 363, Fu Shing North Road, Taipei 10543, Taiwan Tel: +886-2-8175-9600, Fax: +886 2-8175-9670

# **Renesas Electronics Singapore Pte. Ltd.**<br>80 Bendemeer Road, Unit #06-02 Hyflux Innovation Centre, Singapore 339949<br>Tel: +65-6213-0200, Fax: +65-6213-0300

**Renesas Electronics Malaysia Sdn.Bhd.**<br>Unit 1207 Block B. Menara Amcorp, Amco .<br>Unit Trade Centre, No. 18, Iln Persiaran Barat, 16050 Petaling, Jaya, Selangor Darul Ehsan, Malaysia. Tel: +60-3-7955-9390, Fax: +60-3-7955-9510<br>Tel: +60-3-7955-9390, Fax: +60-3-7955-9510

**Renesas Electronics India Pvt. Ltd.** Indiranagar, Bangalore 560 038, India Tel: +91-80-67208700, Fax: +91-80-67208777

**Renesas Electronics Korea Co., Ltd.**<br>17F, KAMCO Yangjae Tower, 262, Gangnam-daero, Gangnam-gu, Seoul, 06265 Korea<br>Tel: +82-2-558-3737, Fax: +82-2-558-5338